# データ利活用基盤サービス (FIWARE)

# アプリケーション開発ガイド

GIS 編

第 1.3 版 2018 年 11 月

日本電気株式会社 データ利活用基盤-第 17-014

## 目次

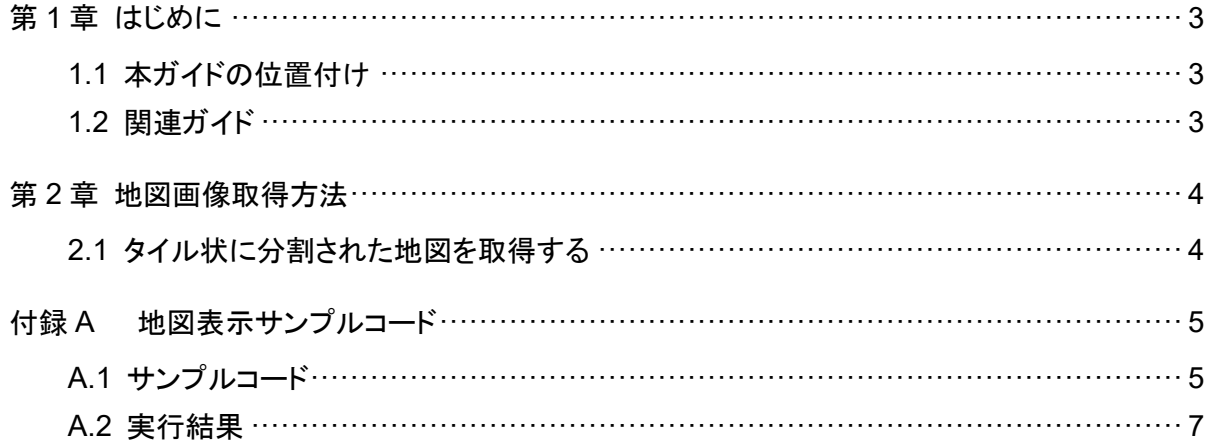

### 第1章 はじめに

#### 1.1 本ガイドの位置付け

データ利活用基盤サービス(FIWARE) アプリケーション開発ガイド(GIS 編)(以降、本ガイド) は、データ利活用基盤サービス(FIWARE)利用者が GIS Data Provider を活用する際の手順 について記載したものです。

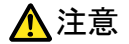

本プラットフォームでは、OpenStreetMap(OSM)を使用しています。OpenStreetMap は、道路地図 などの地理情報データを誰でも利用できるよう、フリーの地理情報データを作成することを目的とした プロジェクトです。

・地図情報を利用する画面にて明瞭にライセンス表記を表示してください

・アプリ内に tile.openstreetmap.org の URL をハードコーディングしないことを推奨します

・以下のサイトを参照し利用規約を確認してください

OpenStreetMap(OSM) http://www.openstreetmap.org/copyright

#### 1.2 関連ガイド

本ガイドの関連文書を以下に示します。

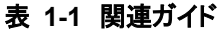

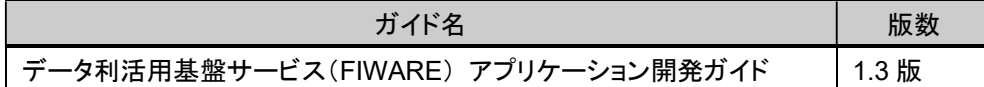

#### 第2章 地図画像取得方法

#### 2.1 タイル状に分割された地図を取得する

ベース地図となる画像をタイル(Tile Map Service)方式で取得する URL です。 画像ファイルは png 形式で取得します。

[IP アドレス]、[ポート番号]は使用環境に応じて変更してください。

#### 【URL】

http://[IP アドレス]:[ポート番号]/

gis/geoserver/gwc/service/tms/1.0.0/mn2gt@EPSG:900913@png/{z}/{x}/{y}.png

ここで、{x}、{y}、{z}の意味は以下のとおりです。

{x}:タイル座標の X 値 {y}:タイル座標の Y 値 {z}:ズームレベル

なお、本プラットフォームの地図画像を表示する場合は、併せて OpenStreetMap のクレジット 表記を行ってください。詳細は下記の Web ページを参照してください。

https://www.openstreetmap.org/copyright

## 付録A 地図表示サンプルコード

#### A.1 サンプルコード

ここでは、Leaflet<sup>1</sup>と呼ばれる Web 地図のための JavaScript ライブラリを使用した、地図表示 ならびに OpenStreetMap のクレジット表記のサンプルコードを例にあげます。

今回は、「localhost」のサーバーを使い、地図を表示することとします。

<sup>1</sup> Leaflet の詳細については、Leaflet の HP<http://leafletjs.com/>をご参照ください。

```
<html> <head> 
 <title>Leaflet Sample</title> 
<meta http-equiv="X-UA-Compatible" content="IE=EmulateIE10"> 
<link rel="stylesheet" href="http://cdn.leafletjs.com/leaflet-
0.7.3/leaflet.css"/> 
<script src="http://cdn.leafletjs.com/leaflet-0.7.3/leaflet.js"></script> 
<script type="text/javascript"> 
function init () { 
//GIS Data Provider レイヤの定義
var gisdataproviderLayer 
=L.tileLayer('http://localhost/gis/geoserver/gwc/service/tms/1.0.0/mn2gt@EPSG:90
0913@png/{z}/{x}/{y}.png', { 
tms: true, 
//OpenStreetMap のクレジット表記
attribution: '© <a href="http://osm.org/copyright"
target="_blank">OpenStreetMap</a> contributors' 
 }); 
// 地図の初期表示設定
mymap = L.map('mapid', { center: [35.571841, 139.66577], 
  zoom: 16, 
  layers: [gisdataproviderLayer] 
  }); 
  } 
 </script> 
 </head> 
 <body onload="init()"> 
 <div id="mapid" style="width:100%; height:100%;"></div> 
</body> 
</html>
```
#### A.2 実行結果

A1 で作成した html ファイルをブラウザで読込むと以下のように地図が表示できます。

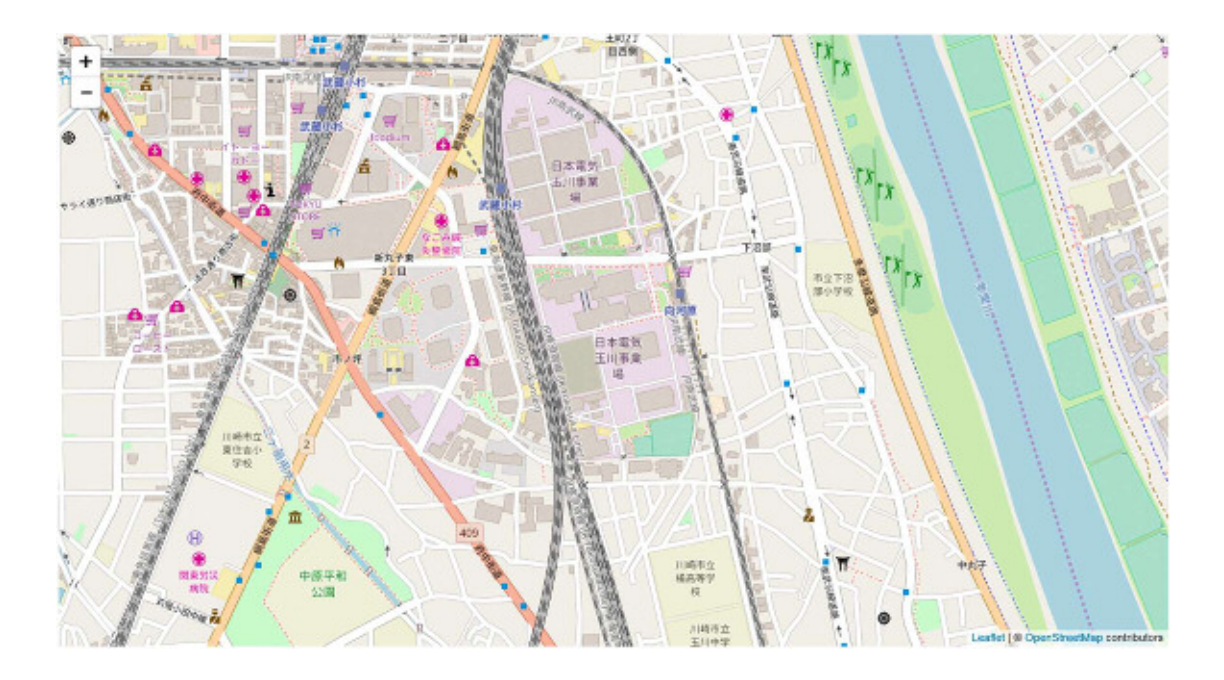

#### データ利活用基盤サービス (**FIWARE**) アプリケーション開発ガイド **GIS** 編

データ利活用基盤**-**第 **17-014** 号

**2018** 年 **11** 月

日本電気株式会社

**©2018 NEC Corporation**